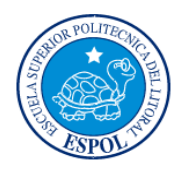

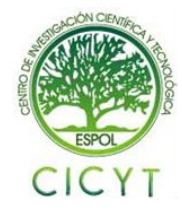

## Interfaz Gráfica con pantalla LCD táctil para analizar las señales de las Termocuplas tipo K, J y T, usando el chip DS2760 de Dallas/Maxim y un microcontrolador

Martha Mite Mite<sup>(1)</sup>, Andrés Contreras<sup>(2)</sup>, Carlos Valdivieso<sup>(3)</sup> Facultad de Ingeniería en Electricidad y Computación (1) (2) (3) Escuela Superior Politécnica del Litoral (ESPOL)<sup>(1) (2) (3)</sup> Campus Gustavo Galindo, Km 30.5 Vía Perimetral, Apartado 09-01-5863. Guayaquil, Ecuador (1) (2) (3) mj\_mite@yahoo.com.mx<sup>(1)</sup>, acontrer2005@hotmail.com<sup>(2)</sup>, cvaldiv@fiec.espol.edu.ec<sup>(3)</sup>

### **Resumen**

*El proyecto consiste en el diseño e implementación de una interfaz gráfica que nos permite mostrar los datos obtenidos de las termocuplas K, J y T, a través de una pantalla táctil GLCD de 128x64RGB.*

*Usando el software MicroC Pro y Proteus logramos desarrollar un programa que nos permite intercomunicar*  los siguientes elementos: la pantalla táctil GLCD, el reloj DS3234, el microcontrolador PIC18F4520, el chip *DS2760 y la memoria SD de 4 Gb.*

*En la etapa de implementación, logramos intercomunicar el PIC18F4520 con el kit de termocuplas (conformado por las termocuplas K, J y T y el módulo DS2760) y el chip DS2760. Este último funciona como módulo de adquisición de datos, recopilando la información obtenida por las termocuplas. Con la ayuda del microcontrolador extraemos esta información y la almacenamos en registros, los mismos que una vez procesados, son proyectados a través de la pantalla táctil GLCD. La gráfica que se va a mostrar es la temperatura en función del tiempo.*

*Para facilitar el uso de esta herramienta se ha desarrollado una serie de pantallas que le permiten al usuario seleccionar el tipo de termocuplas que desea utilizar. Luego de haber hecho su elección, el usuario debe apagar el sensor para realizar el cambio físico de las termocuplas. Una vez que las termocuplas se encuentran conectadas al Kit, empezamos a sensar las temperaturas que se van dando en los diferentes ambientes a las que se han expuesto. Finalmente, la temperatura sensada se va mostrando gráficamente en la pantalla GLCD en función del tiempo, el mismo que puede visualizarse en intervalos de 5 y 10 segundos, a discreción del usuario.*

*El resultado final es un equipo de uso fácil que permite monitorear las temperaturas alcanzadas en función del tiempo, por lo cual podría tener diferentes usos en el sector industrial.*

*Palabras claves: GLCD, RGB, MicroC Pro, DS3234, PIC18F4520, DS2760, SD.*

#### **Abstract**

*The Project involves the design and implementation of a graphical user interface that displays data from thermocouples K, J, T, through a touch screen GLCD 128x64 RGB.*

*Using MicroC Pro software we could develop a program that enables us to inter-communicate the following components: a touch screen GLCD, DS3234 Clock, the PIC18F4520 microcontroller, the DS2760 chip and 4GB SD memory.*

*During the implementation phase, we made it possible to interconnect PIC18F4520 with the thermocouples kit (compounded by the thermocouples K, J, T and DS2760 module) and DS2760 chip. This chip works as a data collector module, collecting the information provided by the thermocouples. With the help of the microcontroller we can extract this data and store it into registers which once processed are displayed on the GLCD touch screen. The graph will show temperature versus time.*

*To make it easy to use this tool, a series of menu screens have been developed, which enable users to select the type of thermocouples. Once the type has been chosen, the user must stop the sensor and place physically the selected thermocouples. Once the thermocouples are connected to the Kit, temperatures which occur in different environments can be sensed and thus, presented to the user by the screen. The interface has a display option which allows results to be shown in intervals of 5 or 10 second.*

*The final result is an easy to use tool which can monitor temperatures reached over a period of time, thus it can be used in different ways in the industrial sector.*

*Keywords: GLCD, RGB, MicroC Pro, DS3234, PIC18F4520, DS2760, SD.*

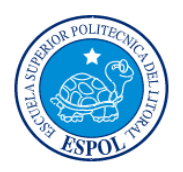

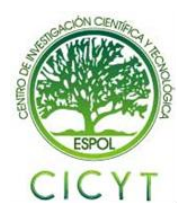

## **1. Introducción**

La Interfaz Gráfica con pantalla LCD táctil para analizar las señales del kit de termocuplas DS2760, es una tecnología que se utiliza como un sensor portátil para uso industrial. En este proyecto la implementación se basa en gran parte en la creación de un código fuente que nos ayudará a intercomunicar todos los elementos que lo componen. **(Ver referencia #1)**

En el segundo capítulo, se describen las herramientas de hardware utilizadas, que incluyen equipos y materiales para la construcción de la interfaz gráfica. Además se detalla el software utilizado MicroC Pro, que es la principal herramienta de programación del PIC18F4520, por lo que se da una breve descripción de las funciones utilizadas para desarrollar este proyecto. Utilizamos Proteus versión 7.5, que es un software que nos permite la simulación del proyecto previo a su implementación final y así ir modificando el código hasta llegar a nuestro objetivo.

En el tercer capítulo, describimos la implementación y construcción del proyecto del prototipo inicial. Se describe las conexiones que se realizan con los elementos utilizados a través de los diagramas realizados en PROTEUS y diagramas bloques. Se desarrolla también el Diagrama de Flujo que muestra la lógica utilizada en la programación del proyecto. Se muestran los diagramas del proyecto realizado en ARES.

Y en el último capítulo se muestran los resultados que hemos obtenido de la implementación del proyecto. Las pruebas y las diferentes pantallas de los resultados.

## **2. Aplicaciones**

La implementación de este proyecto es para el uso en el ámbito industrial. Cuya aplicación principal, es sensar temperaturas altas en lugares donde el ser humano no puede permanecer mucho tiempo. Tales como en lugares donde se procesa el plástico, goma, fundición de metales, etc. **(Ver referencia # 7)**

### **3. Componentes del sistema**

Las partes principales del prototipo son: kit de termocuplas K, J y T y su módulo de adquisición de datos DS2760; el reloj RTC DS3234; un microcontrolador PIC18F4520, una memoria SD de 4Gb y una pantalla GLCD táctil para intercomunicarse con el usuario.

#### **3.1. Kit de Termocuplas**

Está compuesto por el módulo de adquisición de Datos el chip DS2760 y las termocuplas K, J, T El **DS2760** es un circuito integrado utilizado para adquirir los datos y cuenta con una memoria de datos no volátil donde se almacenan los datos de la variable sensada. Este puede comunicarse como esclavo por medio del protocolo 1-wire, compatible con software de programación del Microcontrolador. (**Ver referencia # 8)**

En este caso lo utilizaremos para la obtención de datos de temperatura. Una **termocupla** es un transductor de temperatura, que traduce una magnitud física en una señal eléctrica. Son sensores de temperatura utilizados a nivel industrial a altas temperaturas. Está compuesta por dos alambres de diferentes metales, que unidos de forma conveniente generarán entre sus extremos libres una diferencia de potencial proporcional a la diferencia de temperatura entre ellos. (**Ver referencia # 9)**

### **3.2.Microcontrolador PIC18F4520**

La familia de los Microcontroladores PIC18FXXXX ofrecen muchas ventajas como el alto rendimiento computacional, a un precio económico. Además de tener alta durabilidad y mejora de la memoria Flash del programa. En la parte superior de estas características, el PIC18F4520 introduce mejoras en el diseño de la familia de los PIC18 que hace de estos microcontroladores una elección lógica para muchas aplicaciones de alto rendimiento y bajo consumo. (**Ver referencia #3)**

#### **Características principales:**

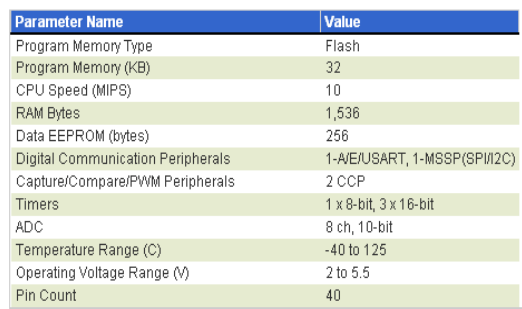

#### **Figura 3.1: Tabla del PIC18F4520**

Es importante el uso de este PIC, ya que su capacidad de memoria es suficiente para el código que se implementará.

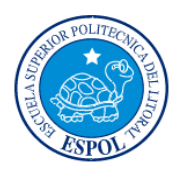

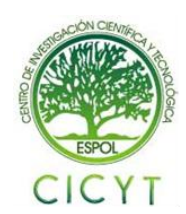

### **3.3. Pantalla GLCD táctil**

La pantalla táctil es panel táctil resistivo compuesto por dos láminas rígidas transparentes, que forman una estructura tipo "sándwich", tienen una capa resistiva en sus caras internas. Esta capa tiene una resistencia que no excede a 1[Kohm]. Los lados opuestos de las láminas disponen de contactos que acceden a un cable plano. **(Ver referencia # 4).** A continuación se observa parte de la circuitería a implementarse para el funcionamiento de la pantalla GLCD táctil:

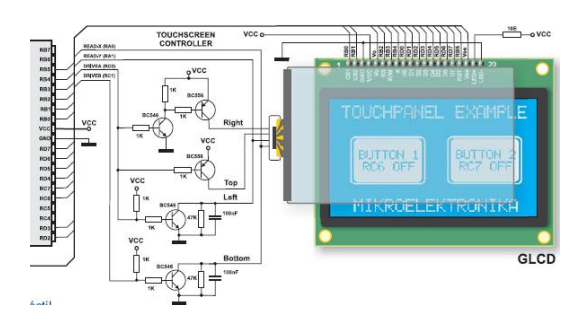

**Figura 3.2: Circuitería para implementación de GLCD**

### **4. Herramientas de Diseño**

## **4.1. MicroC PRO for PIC**

El mikroC PRO for PIC, es una poderosa herramienta de desarrollo para microcontroladores PIC provista por mikroElektronika. Está diseñada para proporcionar al programador la solución más fácil posible para el desarrollo de aplicaciones para sistemas embebidos, sin comprometer el rendimiento o el control. **(Ver referencia #10)**

MikroC PRO for PIC, es un compilador en C muy destacado para microcontroladores de Microchip. Esta diseñado para desarrollo, construcción y depuramiento de aplicaciones embebidas pasadas en PIC. Este ambiente de desarrollo ofrece un amplio rango de funciones como el fácil uso del IDE, código muy compacto y eficiente, librerías de hardware y software, documentación completa, simulador de software, soporte en depuración de hardware, generación de archivos COFF y muchos otros. Muchos ejemplos listos para usarse que te darán un buen comienzo para tus proyectos embebidos.

#### **4.2. MPLAB IDE**

#### **Introducción.**

 MPLAB-IDE es una Plataforma de Desarrollo Integrada bajo Windows, con múltiples prestaciones, que permite escribir el programa para los PIC en lenguaje ensamblador (assembler) o en C, crear proyectos, ensamblar o compilar, simular el programa y finalmente programar el componente, si se cuenta con el programador adecuado.

 MPLAB incorpora todas las utilidades necesarias para la realización de cualquier proyecto y, para los que no dispongan de un emulador, el programa permite editar el archivo fuente en lenguaje ensamblador de nuestro proyecto, además de ensamblarlo y simularlo en pantalla, pudiendo ejecutarlo posteriormente en modo paso a paso y ver como evolucionarían de forma real tanto sus registros internos, la memoria RAM y/o EEPROM de usuario como la memoria de programa, según se fueran ejecutando las instrucciones. Además el entorno que se utiliza es el mismo que si se estuviera utilizando un emulador.

#### **Partes de MPLAB-IDE:**

Editor, Project Manager, Simulador, Ensamblador, Linker y el Programador MPLAB-IDE. Este último nos sirve para programar con el pickit 3 el microcontrolador mediante el archivo .HEX generado por el compilador MicroC Pro for PIC.

#### **4.3.Pickit 3**

El Pickit 3 Original es un sistema de programación y depuración desarrollado por depuración desarrollado por Microchip el cual usa Lógica de in-circuit debugging incorporada, dentro de cada una de las memorias flash con el objetivo de proveer un sistema de programación de alta calidad y bajo costo. El pickit 3 permite programar la mayoría de familias de los microcontroladores PIC y los DPSPIC, además de memorias EEPROM de Microchip.

#### **Características.**

- USB (Full speed 12 Mbits/s interface to host PC)
- Ejecución en tiempo real.
- MPLAB IDE compatible (free copy included)
- Built-in over-voltage/short circuit monitor.
- Firmware upgradeable from PC/web download.
- Soporta bajo voltaje de 2.0v a 6.0v
- LEDs indicadores (power, busy, error)
- Lectura y escritura de la memoria de los

microcontroladores PIC

- Borrado del espacio de memoria con verificación
- Congelamiento de periféricos en Break point.

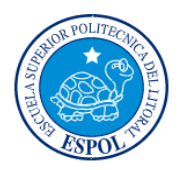

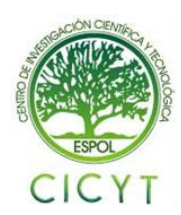

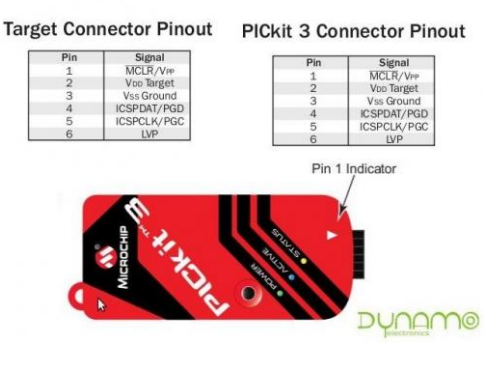

**Figura 4.1: Pickit 3**

#### **4.4.Proteus**

Software CAD que facilita el diseño electrónico del sistema. La aplicación ISIS es utilizada para realizar el diagrama esquemático de los circuitos necesarios. Con la aplicación ARES se diseña el circuito impreso, además de ofrecer la ayuda visual de la simulación de la vista en 3D de la placa con los componentes montados en ella.

## **5. Descripción del Proyecto**

#### **5.1.Diseño del Proyecto**

Inicialmente presentamos un Diagrama de Bloques, esquematizando a lo que llegaremos luego de su implementación. Luego se desarrollará su Diagrama de Flujo, que estará basado en el código que se utilizará para su desarrollo.

Aquí tenemos el Diagrama de Flujo del Proyecto, el cual consiste de un bloque de menús en el cual se ejecutarán varias funciones como presentaciones y menús de configuración del equipo de "Selección de tipo de Termocuplas", "tiempo de muestreo" y su validación correspondiente.

Luego tenemos la función grafica "Ejes", esta función dibuja los ejes "T (oC) vs t(s)" y luego grafica la escala.

Continuamos con un lazo el cual finaliza cada 64 datos grabados, en este lazo primero se ejecuta la función mas importante "Temperatura" en la cual se realiza la comunicación (ONE WIRE) con la tarjeta DS2760 para la lectura de datos que será procesada por el PIC y convertirlo luego a temperatura. Luego se ejecuta la función "Leer RTC", la cual nos retorna la hora y fecha en la cual se realiza la medición; luego los datos de temperatura, hora y fecha son almacenados en un registro interno de 512 bytes (64 muestras). Y con la función "Conversión" convertimos los datos almacenados en cadenas de caracteres (STRING).

Para poder mostrar en pantalla se usa la función "Graficar", la cual grafica los puntos de temperatura en pantalla y aquí termina el lazo hasta que complete 64 datos que es la máxima cantidad de datos que se pueden mostrar en pantalla, luego se limpia la pantalla y empieza el ciclo de un nuevo lazo.

La opción de lectura de datos de la memoria SD se elige al comienzo del MENU, conectando la memoria SD y seleccionando "Leer SD" en el menú, se mostrarán los datos guardados en la pantalla.

Temperatura vs tiempo

segundos, minutos, horas, dias, meses, años.

Grafica temperatura

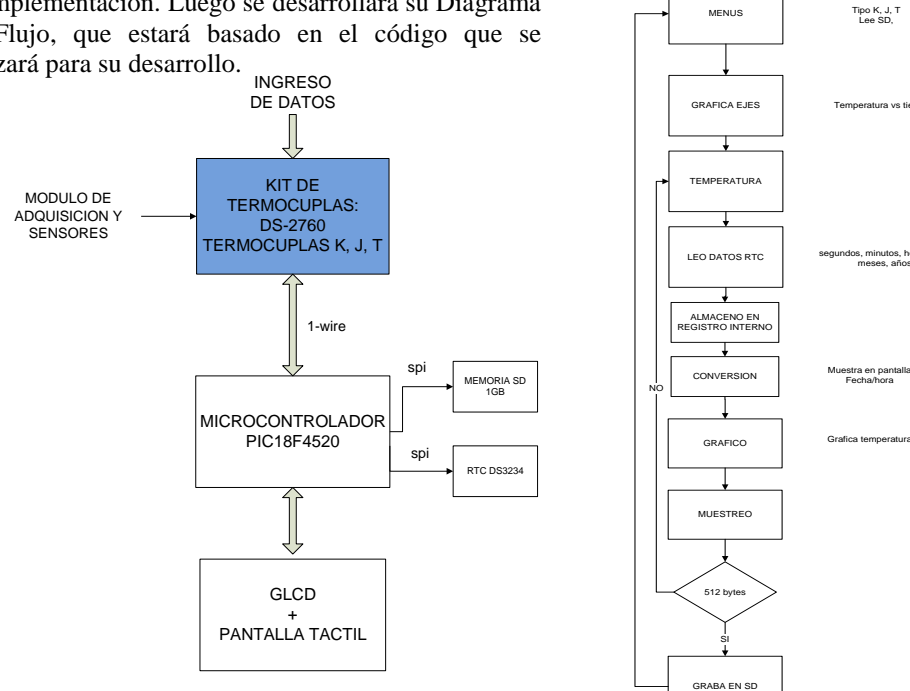

**Figura 5.1: Diagrama de Bloques**

### **5.2.Diagrama de Flujo**

**Figura 5.2. Diagrama de Flujo**

Graba 512 bytes en SD

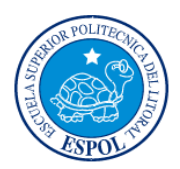

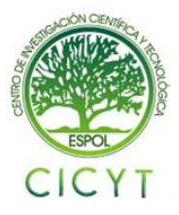

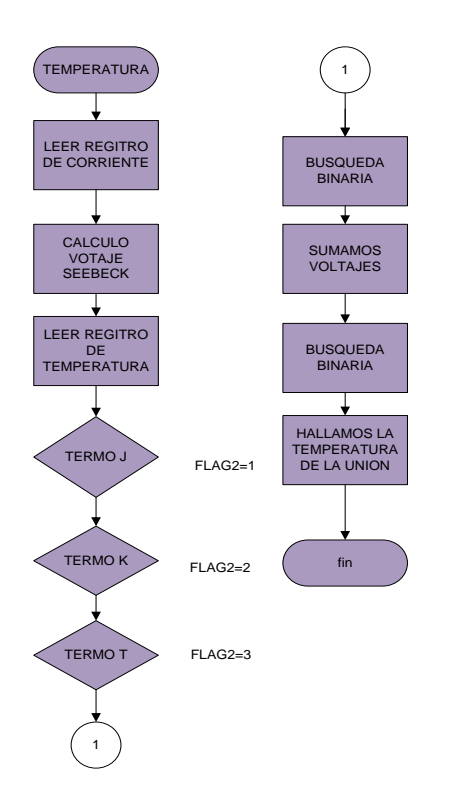

#### **Figura 5.3: Algoritmo de Temperatura**

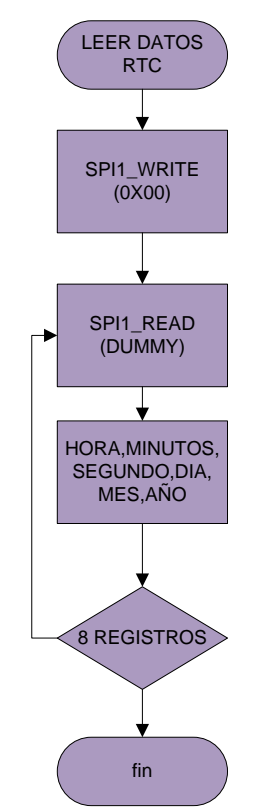

**Figura 5.4 Algoritmo de Adquisición de hora/fecha de mediciones**

## **6. Funcionamiento del Proyecto**

### **6.1.Diagrama Esquemático**

Inicialmente en el Diagrama Esquemático realizado en PROTEUS podemos observar las conexiones entre el Microntrolador y los diferentes periféricos como son: la pantalla, la tarjeta de adquisición DS2760, los controles de la pantalla y la conexión de la circuitería para el panel táctil. (**Ver referencia#5)**

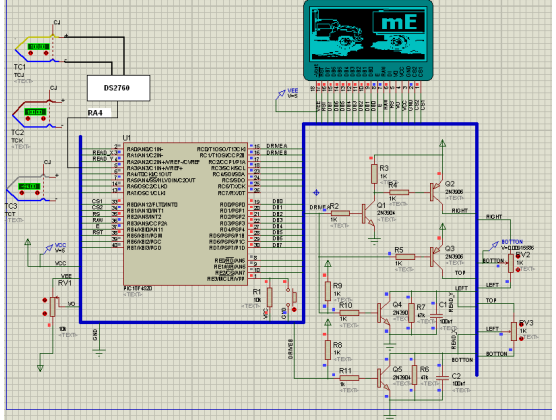

**Figura 6.1: Esquemático Microcontrolador**

#### **6.2.Resultados**

En la figura 6.2 se visualizan los datos obtenidos de Temperatura de la Termocupla.

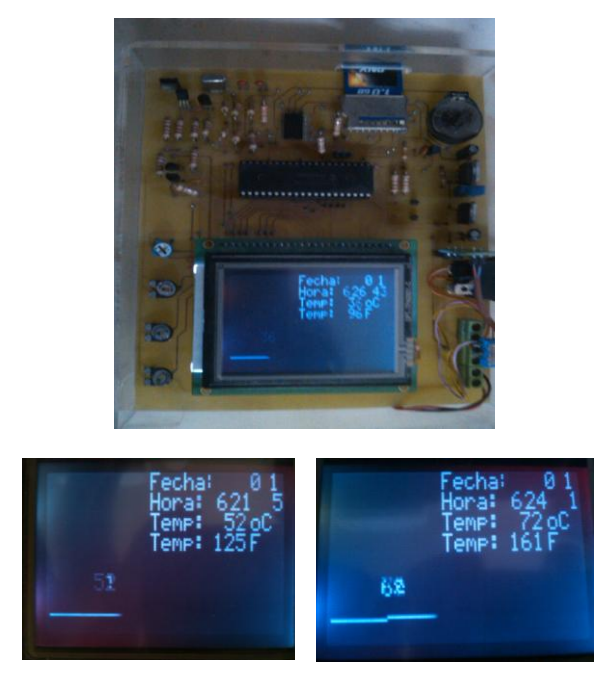

**Figura 6.2: Visualización de datos**

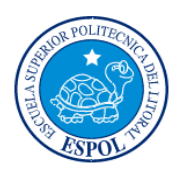

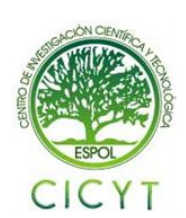

## **7. Tarjeta electrónica**

En las figuras 7.1 y 7.2 se muestra el equipo ya ensamblado, donde se observan los componentes que se utilizaron en la implementación del circuito.

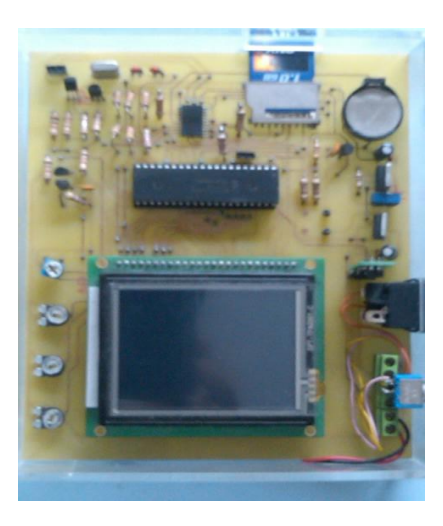

**Figura 7.1: Vista Superior del circuito**

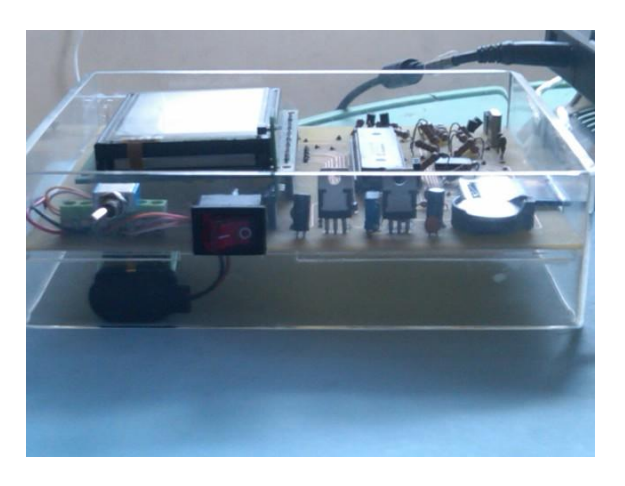

**Figura 7.2: Vista lateral del Equipo**

## **Conclusiones**

- 1. Debido a que la pantalla GLCD, utiliza 3 leds para generar el fondo de color blanco de la imagen, este consume corriente de hasta 50mA. La única forma de bajar este consumo es utilizando un solo color y reduciendo el contraste. Esto bajaría la calidad de imagen.
- 2. Para obtener y reflejar en pantalla los valores de temperatura, se requiere una mediana cantidad de memoria FLASH, por lo que utilizamos el PIC18F4520. Suficiente para almacenar las tablas de datos, de los valores adecuados que permitirán la conversión de la señal en milivoltios que da la

termocupla a un valor de temperatura en °C, y la memoria EPROM es donde se almacenarán todos los gráficos de presentación.

- 3. Para calcular el voltaje de Seebeck, que es la temperatura de referencia de la termocupla y que lo ideal es 0. A través de software realizamos la compensación de manera tal que el valor final no se vea afectado por cambios en la unión fría de la termocupla, esto se realiza luego del llamado de dos subrutinas, la de voltaje de Seebeck y la de la temperatura de la unión fría.
- 4. Se llega a la conclusión que las termocuplas son muy prácticas en aplicaciones industriales debido a su robustez mecánica y a la precisión a altas temperaturas, así como de rápida respuesta y bajo costo.
- 5. La subrutina de "búsqueda binaria", es una de las más importantes del código, ya que aquí es donde se realizan los cálculos importantes para poder buscar en la tabla el valor de temperatura más cercano al medido y además de llevar el valor que se encuentra en la tabla al valor de temperatura decimal que corresponde. Para luego ser mostrada por pantalla.
- 6. Para tomar muestras de datos reales, se ha considerado la ayuda del DS3234 que utiliza comunicación SPI, este integrado nos va a servir para mostrar las fechas y hora actuales de los datos de temperatura que se tomen.
- 7. Se tuvo que considerar una memoria externa SD, debido a que no había capacidad en el microcontrolador para almacenar los datos de temperatura. Y como se va a mostrar en pantalla la fecha y hora de las muestras de datos, fue necesario considerar el uso de esta memoria.

## **Recomendaciones**

- 1. Para el desarrollo de este proyecto es necesario contar con conocimientos suficientes en microcontroladores y lenguaje de programación MicroC Pro, ya que esto facilitará un mejor desarrollo, configuración e implementación del proyecto.
- 2. Leer, comprender y analizar de forma detenida las Hojas de Especificaciones Técnicas del microcontrolador PIC18F4520, Pantalla GLCD táctil y el Módulo de Adquisición DS2760. Ya que un mal entendimiento puede producir conexiones erróneas que nos harán tomar más del

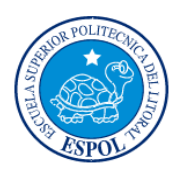

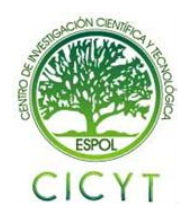

tiempo del necesario para el desarrollo del proyecto.

- 3. Una vez implementado el Proyecto en el protoboard, ser cuidadoso en el traslado de éste, hasta su debida conexión en placas. En la conexión en placa, revisar la continuidad de las líneas y asegurarse que los pines de alimentación de los dispositivos estén correctamente configurados, para que en el momento de soldar los dispositivos en ésta, el proyecto nos funcione totalmente.
- 4. Realizar un algoritmo o diagrama de bloques del Código Fuente a utilizarse en la programación, para hallar así más pronto los errores lógicos con los que se pueda encontrar en la implementación del Proyecto, en la parte de Software.
- 5. Hacer un buen análisis antes de elegir el microcontrolador y el lenguaje en el que se va a desarrollar el proyecto, ya que en nuestro caso utilizamos por completo todos los recursos del integrado y tuvimos que agregar una memoria externa.
- 6. Siempre antes de poner a funcionar un equipo debe de leerse el manual de usuario, para evitar daños en equipos o personal.
- 7. Cuando se utilice tarjetas de desarrollo, debe verificarse la compatibilidad de ésta con los otros circuitos que se vaya a interconectar en el sistema. Una diferencia de voltajes de funcionamiento, puede conllevar a la destrucción de algún elemento.
- 8. Implementar más proyectos en esta área que permiten al humano tener datos de posición que pueden ser utilizados en la automatización de procesos.
- 9. Continuar con la evolución de estos proyectos, puesto que al ser prototipos se pueden agregar más funciones, que pueden implementarse en los siguientes cursos. Una opción de mejora puede ser el utilizar un protocolo de comunicación binario que son más compactos que el NMEA. Otro proyecto que podría implementarse es complementar los datos de GPS a los de acelerómetros para estimar la posición de un vehículo con receptor GPS cuando se pierde señal de satélites.
- 10. Continuar con la integración de estos proyectos, para generar sistemas más complejos como podría ser utilizar el equipo que se ha implementado para registrar rutas y que estos

datos sean utilizados para controlar a un vehículo para que siga la ruta, verificando cada cierto tiempo su posición actual detectada por GPS y acelerómetros contra la ruta grabada.

## **Referencias**

- [1] Alumnos: GRANAVETTER LAZO SCHROEDER, Trabajo Práctico sobre termómetros, Química 2003 de U.T.N Facultad Regional La Plata; **Fecha de consulta:** Octubre 2010.
- [2] Parrallax, Inc., DS2760 Thermocouple Kit (#28022), [http://www.parallax.com;](http://www.parallax.com/) **Fecha de consulta:** Octubre 2010.
- [3] Microchip, Datasheet PIC18F4520, [http://www.microchip.com;](http://www.microchip.com/) **Fecha de consulta:**  Septiembre 2010.
- [4] Circuit-ED, GLCD Controller/Specifications, [http://www.circuit-ed.com/128x64-TouchScreen-](http://www.circuit-ed.com/128x64-TouchScreen-GLCD-with-RGB-Backlight-P168C8.aspx)[GLCD-with-RGB-Backlight-P168C8.aspx](http://www.circuit-ed.com/128x64-TouchScreen-GLCD-with-RGB-Backlight-P168C8.aspx)**; Fecha de consulta:** Noviembre 2010.
- [5] Circuit-ED, Mechanical Layouts and Pins Terminations[, http://www.circuit](http://www.circuit-ed.com/128x64-TouchScreen-GLCD-with-RGB-Backlight-P168C8.aspx)[ed.com/128x64-TouchScreen-GLCD-with-RGB-](http://www.circuit-ed.com/128x64-TouchScreen-GLCD-with-RGB-Backlight-P168C8.aspx)[Backlight-P168C8.aspx;](http://www.circuit-ed.com/128x64-TouchScreen-GLCD-with-RGB-Backlight-P168C8.aspx) **Fecha de consulta:** Noviembre 2010.
- [6] ARIAN, Nota Técnica 2 Que son y cómo funcionan las termocuplas?, [http://www.arian.cl/downloads/nt-002.pdf;](http://www.arian.cl/downloads/nt-002.pdf) **Fecha de consulta:** Diciembre 2010.
- [7] ARIAN, Nota Técnica 1 Cuando y en que aplicaciones usar una Termocupla J, Termocupla K ó Pt100?, [http://www.arian.cl/downloads/nt-](http://www.arian.cl/downloads/nt-001.pdf)[001.pdf,](http://www.arian.cl/downloads/nt-001.pdf) **Fecha de consulta:** Diciembre 2010.
- [8] Dallas-Maxim, Datasheet DS2760, [http://www.maxim-ic.com/pst/run.mvp?q =](http://www.maxim-ic.com/pst/run.mvp?q%20=%20DS2760)  [DS2760;](http://www.maxim-ic.com/pst/run.mvp?q%20=%20DS2760) **Fecha de consulta:** Septiembre 2010.
- [9] Alexander Chirino y Jesús López, Medición de Temperatura con DS2760, http:/[/www.roso](http://www.roso-control.com/)[control.com;](http://www.roso-control.com/) **Fecha de consulta:** Noviembre 2010.
- [10] MicroC PRO for PIC, [http://www.mikroe.com/eng/products/view/7/m](http://www.mikroe.com/eng/products/view/7/mikroc-pro-for-pic) [ikroc-pro-for-pic/](http://www.mikroe.com/eng/products/view/7/mikroc-pro-for-pic); **Fecha de consulta:** Agosto 2010.